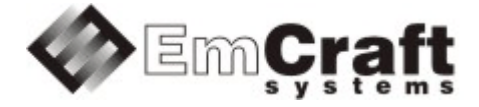

# **Support SPI in the Linux i.MX RT1170 BSP**

**Detailed Requirements and Design rm6911-drad-1\_1.doc**

#### **TABLE OF CONTENTS**

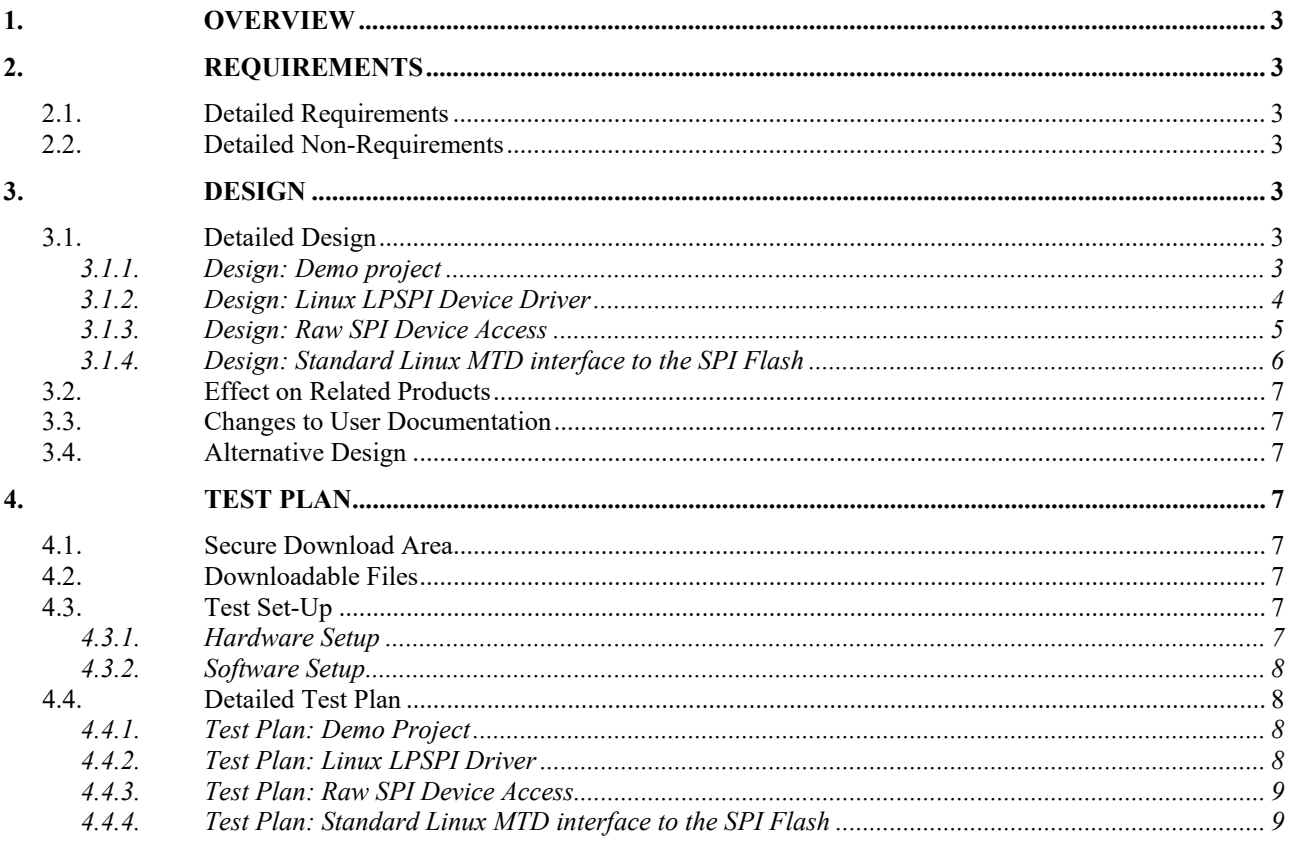

# <span id="page-2-0"></span>**1. Overview**

The following is a high-level overview of the problem being resolved by this project:

This project provides support for the LPSPI controller of the i.MX RT1170 processor in the Linux BSP.

# <span id="page-2-1"></span>**2. Requirements**

# <span id="page-2-2"></span>**2.1. Detailed Requirements**

The following are the requirements for this project:

- 1. Provide a Linux demo project combining all the requirements in this project.
	- o *Rationale*: Needed to let Customer integrate results of this project into target embedded application. *Implementation*[: Section:](#page-2-6) "Design: Demo project". *Test*[: Section:](#page-7-2) "Test Plan: Demo Project".
- 2. Provide support for the i.MX RT1170 LPSPI controller in Linux.
	- o *Rationale*: Explicit Customer requirement. *Implementation*[: Section:](#page-3-0) "Design: Linux LPSPI Device Driver". *Test*[: Section:](#page-7-3) "Test Plan: Linux LPSPI Driver".
- 3. Provide support for the raw access to the SPI device from user space.
	- o *Rationale*: Explicit Customer requirement. *Implementation*[: Section:](#page-4-0) "Design: Raw SPI Device Access". *Test*[: Section:](#page-8-0) "Test Plan: Raw SPI Device Access".
- 4. Provide support for the standard Linux SPI Flash interface.
	- o *Rationale*: Explicit Customer requirement. *Implementation*: Section: "Design: [Standard](#page-5-0) Linux MTD interface to the SPI Flash ". *Test*: Section: "Test Plan: [Standard](#page-8-1) Linux MTD interface to the SPI Flash ".

# <span id="page-2-3"></span>**2.2. Detailed Non-Requirements**

The following are the non-requirements for this project that may otherwise not be obvious:

• None

# <span id="page-2-4"></span>**3. Design**

# <span id="page-2-5"></span>**3.1. Detailed Design**

## <span id="page-2-6"></span>3.1.1. Design: Demo project

This project will enable the required functionality in the Linux configuration ("embedded project") called rootfs, which resides in a projects/rootfs directory, relative to the top of the Linux i.MX RT1170 installation.

## <span id="page-3-0"></span>3.1.2. Design: Linux LPSPI Device Driver

In the i.MXRT1170 SoC, the LPSPI controller is compatible with the same controller of some othe[r SoCs](http://ocean:8000/SoCs) from the i.MX family, so the existing spi-fsl-lpspi.c driver in the Linux sources, which was initially added to support SPI in the i.MX7ULP SoC, will be used to support the LPSPI controller of the i.MXRT1170 SoC.

To enable the driver, the standard CONFIG\_SPI along with the CONFIG\_SPI\_FSL\_LPSPI options will be defined in the kernel defconfig file.

In addition to the kernel defconfig, the user must configure the LPSPI controller in DTS. Refer to <https://www.kernel.org/doc/Documentation/devicetree/bindings/spi/spi-controller.yaml> for details on format of the SPI nodes.

The DTS nodes for all 6 instances of the i.MXRT1170 LPSPI controller will be predefined in arch/arm/boot/dts/imxrt1170.dtsi. The clock driver for the i.MXRT1170 SoC will be updated to support the LPSPI clocks. Interrupts and clocks will be defined in the DTS nodes according to the processor reference manual. All controllers will be configured to use DMA. All the SPI nodes in the .dtsi file will be disabled by default.

Final tuning of the kernel run-time configuration, such as defining the  $p$ inctrl settings for a custom connection of an SPI device to the LPSPI controller, defining the chip-select signal, customizing the clocks etc, will be done in the user DTS file.

This project will provide an example for configuring the LPSPI1 controller. On the IMXRT1170-EVK board there is a 512KB SPI Flash device connected to this controller. The controller will be defined in the rootfs.dts.IMXRT117X\_NXPEVK file as follows:

```
&lpspi1 { 
              pinctrl-names = "default"; 
              pinctrl-0 = <&pinctrl_lpspi1>; 
             status = "okay";
              assigned-clocks = <&clks IMXRT1170_CLK_ROOT_LPSPI1>; 
             assigned-clock-parents = <&clks IMXRT1170 CLK PLL2 PFD3>;
              assigned-clock-rates = <99000000>; 
              cs-gpios = \langle \text{gppio9 28 GPD ACTIVE LOW}\rangle;
...
};
...
&iomuxc {
... 
              pinctrl_lpspi1: lpspi1grp { 
                               fsl,pins = < 
                                                                                                                                          (MXRT1170_PAD_DSE)<br>(MXRT1170_PAD_DSE)
                                             IOMUXC GPIO AD 29 GPIO9 IO28 (MXRT1170 PAD DSE)<br>IOMUXC GPIO AD 30 LPSPI1 SOUT (MXRT1170 PAD DSE)
                                             IOMUXC GPIO AD 30 LPSPI1 SOUT (MXRT1170 PAD DSE)<br>IOMUXC GPIO AD 31 LPSPI1 SIN (MXRT1170 PAD DSE)
                             IOMUXC GPIO AD 31 LPSPI1 SIN >;
\rightarrow; \rightarrow; \rightarrow;
               }; 
};
```
This example assigns the i.MXRT1170 pinctrl PADs GPIO AD 28, GPIO AD 29, GPIO AD 30 and GPIO AD 31 to the LPSPI1 controller and selects the LPSPI1\_SCK, GPIO, LPSPI1\_SOUT and LPSPI1\_SIN functions for these PADs (refer to the board schematics and to the processor reference manual for details on possible IOMUXC configurations).

The example redefines the source for the root clock of the LPSPI1 to PLL2 PDF3. Divider of the root clock is set to generate an 99MHz output frequency (refer to the processor reference manual for details on possible CCM configurations).

The single chip-select is configured to the GPIO9 28 signal in the example.

#### <span id="page-4-0"></span>3.1.3. Design: Raw SPI Device Access

Linux provides a special spidev device driver to allow raw accesses to SPI devices from the user space: [https://www.kernel.org/doc/Documentation/spi/spidev.](https://www.kernel.org/doc/Documentation/spi/spidev)

The standard Linux CONFIG SPI\_SPIDEV option will be defined in the kernel defconfig file to enable the spidev driver. The universal compatibility string "linux,spidev" will be added to the spidev driver so that it can be used in the project DTS.

The following changes will be made to rootfs.dts.IMXRT117X\_NXPEVK to link the SPI Flash on the LPSPI1 controller to the spidev Linux device:

```
#define LPSPI_USE_SPIDEV
&lpspi1 {
...
#if defined(LPSPI_USE_SPIDEV)
        spidev: spidev@0 {
                status = "okay";
                compatible = "linux, spidev";spin-max-frequency = <330000000;
                reg = \langle 0 \rangle;
        };
...
#endif
};
```
Note that the spidev sub-node is defined under the #if defined(LPSPI\_USE\_SPIDEV) condition. This is due to the fact that this projects also provides an alternative way to access the same SPI Flash via the Linux MTD interface (refer to the section below), so that the user can switch between 2 interfaces: raw spidev or MTD, by defining or un-defining the LPSPI\_USE\_SPIDEV pre-processor macro in the DTS file.

The following test program spidev flash will be included to the project root file system as an example on how to read the Flash ID of an SPI Flash device from the user-space applications:

```
/* 
 * Sample application that makes use of the SPIDEV interface 
 * to access an SPI slave device. Specifically, this sample 
 * reads a Device ID of a JEDEC-compliant SPI Flash device. 
 */ 
#include <stdio.h> 
#include <sys/types.h> 
#include <sys/stat.h> 
#include <fcntl.h> 
#include <unistd.h> 
#include <sys/ioctl.h> 
#include <linux/types.h> 
#include <linux/spi/spidev.h> 
#include <stdint.h> 
#include <stdio.h> 
#include <string.h> 
#include <errno.h> 
int main(int argc, char **argv) 
{ 
         char *name; 
         int fd; 
        struct spi ioc transfer xfer[2];
         unsigned char buf[32], *bp; 
         int len, status; 
        name = \text{aray}[1];
```

```
fd = open(name, O_RDWR);if (fd < 0) {
               perror("open"); 
       return 1;<br>}
 } 
        memset(xfer, 0, sizeof xfer); 
        memset(buf, 0, sizeof buf); 
       len = sizeof buf;
 /* 
         * Send a GetID command 
         */ 
       buf[0] = 0x9f;len = 6;xfer[0].tx buf = (unsigned long)buf;
       xfer[0].len = 1;xfer[1].rx buf = (unsigned long) buf;
       xfer[1].len = 6;
       status = ioctl(fd, SPI IOC MESSAGE(2), xfer);
        if (status < 0) { 
              perror("SPI_IOC_MESSAGE");
       return -1;<br>}
 } 
        printf("response(%d): ", status); 
       for (bp = buf; len; len--)printf("802x ", *bp++);
       printf("\n'\n');
        return 0;
```
## <span id="page-5-0"></span>3.1.4. Design: Standard Linux MTD interface to the SPI Flash

The standard interface to the SPI Flash in Linux is the Memory Technology Device (MTD), on top of which the Flash file system such as UBIFS or JFFS2 is usually used.

The following options will be enabled in the project kernel defconfig file to enable support for the MTD interface and the JFFS2 file system: CONFIG\_MTD, CONFIG\_MTD\_BLOCK, CONFIG\_MTD\_SPI\_NOR and CONFIG\_JFFS2\_FS.

The flash node will be defined in the DTS as follows:

```
#define LPSPI_USE_SPIDEV
/* uncomment the following line to enable SPI Flash support via the Linux MTD interface */
// #undef LPSPI USE SPIDEV
&lpspi1 {
...
#if defined(LPSPI_USE_SPIDEV)
...
#else 
          flash0: mx25l400@0 {
                 reg = \langle 0 \rangle;
                   #address-cells = <1>;
                  #size-cells = <1>;
                 compatible = "jedec, spi-nor";
                   spi-max-frequency = <33000000>;
                   partition@0 {
                          label = "data";reg = <0x0 0x80000>;<br>};
\{ \}; \{ \}; \{ \}; \{ \}; \{ \}; \{ \}; \{\left\{\right\} ;
#endif
};
```
}

Note that the SPI Flash is configured for the spidev driver by default. To enable access to the SPI Flash via MTD, the user must un-define the LPSPI\_USE\_SPIDEV macro in rootfs.dts.IMXRT117X\_NXPEVK and rebuild the project.

# <span id="page-6-0"></span>**3.2. Effect on Related Products**

This project makes the following updates in the related products:

• None

## <span id="page-6-1"></span>**3.3. Changes to User Documentation**

This project updates the following user documents:

• None

## <span id="page-6-2"></span>**3.4. Alternative Design**

The following alternative design approaches were considered by this project but then discarded for some reason:

• None

# <span id="page-6-3"></span>**4. Test Plan**

#### <span id="page-6-4"></span>**4.1. Secure Download Area**

The downloadable materials developed by this project are available from a secure Web page on the Emcraft Systems web site. Specifically, proceed to the following URL to download the software materials:

for the i.MX RT1170 BSP:

<https://www.emcraft.com/imxrtaddon/imxrt1170/lpspi>

The page is protected as follows:

- Login: *CONTACT EMCRAFT FOR DETAILS*
- Password: *CONTACT EMCRAFT FOR DETAILS*

## <span id="page-6-5"></span>**4.2. Downloadable Files**

The following files are available from the secure download area:

- linux-lpspi.patch patch to the Linux kernel sources;
- projects-lpspi.patch patch to the rootfs project;
- rootfs.uImage prebuilt bootable Linux image;

#### <span id="page-6-6"></span>**4.3. Test Set-Up**

#### <span id="page-6-7"></span>4.3.1. Hardware Setup

The following hardware setup is required for the i.MX RT 1170 board:

• The i.MXRT1170 EVK board.

#### <span id="page-7-0"></span>4.3.2. Software Setup

The following software setup is required:

- 1. Download the files listed in Section: ["Downloadable](#page-6-5) Files" to the top of the Linux i.MX RT installation.
- 2. Install the BSP, as per the respective "Installing and activating cross development environment" document in the "Software" section on the Emcraft site.
- 3. From the top of the Linux installation, activate the Linux cross-compile environment by running:

\$ . ACTIVATE.sh

4. From the top of the BSP installation, go to the Linux kernel tree and install the kernel patch, eg:

```
$ cd linux/
$ patch -p1 < ../../linux-lpspi.patch
```
5. From the top of the Linux installation, go to the projects sub-directory, and patch the root fs project:

```
$ cd projects/
$ patch -p1 < ../../projects-lpspi.patch
```
6. Build the rootfs project:

```
$ cd projects/rootfs
$ make
```
## <span id="page-7-1"></span>**4.4. Detailed Test Plan**

#### <span id="page-7-2"></span>4.4.1. Test Plan: Demo Project

Perform the following step-wise test procedure:

1. Go to the projects/rootfs directory, build the loadable Linux image (rootfs.uImage) and copy it to the TFTP directory on the host:

```
$ cd projects/rootfs
$ make
```
2. Boot the loadable Linux image ( $_{\text{rootfs.uImage}}$ ) to the target via TFTP and validate that it boots to the Linux shell:

```
=> run netboot
Using ethernet@40424000 device
TFTP from server 192.168.1.96; our IP address is 192.168.1.86
Filename 'imxrt1170/rootfs.uImage'.
Load address: 0x80007fc0
Loading: #################################################################
          #################################################################
          #################################################################
          #################################################################
...
/ # uname 
Linux
/ #
```
#### <span id="page-7-3"></span>4.4.2. Test Plan: Linux LPSPI Driver

Perform the following step-wise test procedure:

1. Run dmesg and verify that there are no error messages related to SPI or LPSPI:

```
/ # dmesg
...
/ # dmesg | grep spi
/ #
```
#### 2. Verify that spi0 master is registered in the sysfs:

```
/ # ls /sys/class/spi_master/
spi0
/ #
```
3. Mount debugfs and verify the 1pspi1 root clock operates at 99MHz frequency:

```
/ # mount -t debugfs debugfs /sys/kernel/debug/
/ # cat /sys/kernel/debug/clk/lpspi1_root/clk_parent 
pll2_pfd3
/ # cat /sys/kernel/debug/clk/lpspi1_root/clk_rate 
99000000
/ #
```
#### <span id="page-8-0"></span>4.4.3. Test Plan: Raw SPI Device Access

- 1. Make sure the LPSPI\_USE\_SPIDEV macro is defined in the rootfs.dts.IMXRT117X\_NXPEVK file. Rebuild and reinstall the project. Run the project on the target board.
- 2. Make sure the spidev device exists:

```
/ # ls -l /dev/spidev0.0 
                             153, 0 Jan 1 00:00 /dev/spidev0.0
/ #
```
3. Make sure the spidev flash application reads the correct Flash ID over SPI (first 3 bytes must be  $0 \times c2$ 0x20 0x13 for the MX25L4006E Flash installed at the IMXRT1170-EVK board):

```
/ # spidev_flash /dev/spidev0.0 
response(7): c2 20 13 c2 20 13 
/ #
```
#### <span id="page-8-1"></span>4.4.4. Test Plan: Standard Linux MTD interface to the SPI Flash

- 1. Make sure the LPSPI USE SPIDEV macro is undefined in the rootfs.dts.IMXRT117X NXPEVK file. Rebuild and reinstall the project. Run the project on the target board.
- 2. Make sure the  $m+d$  devices exist:

```
/ # ls /dev/mtd*
         /dev/mtd0ro /dev/mtdblock0
/ #
```
#### 3. Format and mount the SPI Flash device:

```
/ # flash_eraseall -j /dev/mtd0
Erasing 4 Kibyte @ 0 - 0% complete.random: crng init done
Erasing 4 Kibyte @ 80000 - 100% complete.Cleanmarker written at 7f000.
/ # mount -t jffs2 /dev/mtdblock0 /mnt/flash/
/ #
```
#### 4. Save the busybox binary to the SPI Flash:

/ # cp /bin/busybox /mnt/flash/ / #

#### 5. Reboot the target board and make sure the saved busybox file is intact :

```
/ # reboot 
The system is going down NOW!
...
Starting kernel ...
Booting Linux on physical CPU 0x0
...
```

```
/ # mount -t jffs2 /dev/mtdblock0 /mnt/flash/
/ # /mnt/flash/busybox echo "Hello with busybox from SPI Flash"
Hello with busybox from SPI Flash
/ #
```